# <span id="page-0-0"></span>Hypertext Transfer Protocol **HTTP**

Celso Rabelo M Pinto

Novembro, 2016

**1 / 12**

K ロ ▶ K 個 ▶ K 글 ▶ K 글 ▶ │ 글 │ ◆) Q ⊙

# Agenda

#### [Introdução](#page-2-0)

#### **[Teoria](#page-3-0)**

[Códigos de Erro](#page-4-0)

#### [HTTP x HTTPS](#page-7-0)

#### [Instalação](#page-9-0) [Windows](#page-9-0) [XAMPP](#page-10-0)

#### [Hands-on](#page-11-0)

<span id="page-2-0"></span>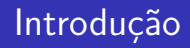

- 1. O http é o protocolo utilizado para a comunicação através da Internet;
- 2. Usa o conceito de hyperlink para a navegação pessoal;
- 3. Na atualizade é o protocolo mais utilizado em ambiente corporativo (Intranet e Extranet).

## <span id="page-3-0"></span>Idéias Centrais

- $\triangleright$  Usa o conceito de requisição resposta (Cliente solicita página, servidor envia);
- **Métodos de Requisição:** 
	- $\blacktriangleright$  get  $>$  solicita conteúdo estático
	- $\triangleright$  post  $>$  envio de credencias, conteúdo dinâmico
	- $\blacktriangleright$  head  $>$  pega meta-informações
- ▶ Arquivos são trocados sem criptografia
- $\blacktriangleright$  Portas de Servico:
	- $\blacktriangleright$  HTTP  $>$  TCP/80 (normalmente)
	- $\blacktriangleright$  HTTPS  $>$  TCP/443 (normalmente)
- **Normalmente cliente fecha conexão.**

<span id="page-4-0"></span>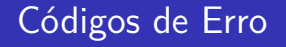

1xx (códigos iniciados em "1") - Resultados Informativos 2xx (códigos iniciados em "2") - Resultados de Sucesso 3xx (códigos iniciados em "3") - Instruções de Redirecionamento 4xx (códigos iniciados em "4") - Resultados de Erro do Cliente 5xx (códigos iniciados em "5") - Resultados de Erro do Servidor

# <span id="page-5-0"></span>Códigos

- $\triangleright$  Os principais códigos de retorno HTTP que você deve conhecer e seus respectivos significados são:
	- ▶ 200 Código de sucesso. Normalmente é retornado automaticamente pelo servidor HTTP ao encontrar o arquivo ou processar um script PHP que não possui instruções que modificam o código de retorno HTTP.
	- $\triangleright$  301 Conteúdo movido permanentemente. É usado quando um documento mudou de lugar (físico ou virtual), ou seja, a forma de acessá-lo passou a ser outra permanentemente. Isso significa que a URL não é mais válida (não existe mais documento naquela URL) e deve ser utilizada a nova URL para acesso.
	- $\triangleright$  307 Conteúdo temporariamente redirecionado. É usado pelos "redirects"simples (quando se utiliza a diretiva HTTP "Location"no PHP). Isso significa que [a](#page-4-0) [UR](#page-6-0)[L](#page-4-0) [a](#page-5-0)[ce](#page-6-0)[s](#page-3-0)[s](#page-4-0)[a](#page-6-0)[d](#page-7-0)[a](#page-3-0) [é](#page-4-0)[a](#page-7-0) [qu](#page-0-0)[e](#page-11-0)  $290$ deverá continuar sendo acessada, mas o cliente deve seguir **6 / 12**

# <span id="page-6-0"></span>Códigos

- ▶ 403 Não autorizado, área com autenticação, credenciais falharam.
- ▶ 404 Conteúdo não encontrado. Deve ser usado quando a URL solicitada não representa um documento existente.
- ▶ 500 Erro interno do servidor. Normalmente é retornado automaticamente por alguns servidores HTTP, quando ocorre algum erro inesperado do servidor.
- $\triangleright$  503 Servico temporariamente indisponível. Deve ser usado quando o servidor está muito sobrecarregado ou quando o servidor está em manutenção. Significa que o documento existe, mas que não é o retornado naquele momento.

<span id="page-7-0"></span>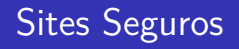

- ▶ Quando o site é publicado no formato HTTP a apresentação do mesmo passa através da rede em formato de texto claro.
- $\triangleright$  Quando usamos o https a troca de mensagens entre o cliente e o servidor é feita com criptografia, por SSL
- ▶ Para se colocar o site em formato seguro é necessária a utilização de um certificado no servidor.

### Autoridade Certificadora

▶ Repositório de certificados, pode-se ter CA válidas e CA não válidas

**9 / 12**

 $QQ$ 

イロト イ部 トイヨト イ君 トー 君

- $\blacktriangleright$  Ativar CA no Windows
	- $\triangleright$  [CA Windows 2008](http://www.andersonpatricio.org/instalando-uma-enterprise-root-certificate-authority-no-windows-server-2008/)
	- $\triangleright$  [Vídeo CA Windows 2012](https://www.youtube.com/watch?v=lNQd1Nj1bn8)

**[Windows](#page-9-0) [XAMPP](#page-10-0)**

**10 / 12**

 $\Rightarrow$  $\Omega$ 

イロメ イ部 メイミメ イミメー

### <span id="page-9-0"></span>Instalações Windows

- **[Instalação Windows 2008](http://social.technet.microsoft.com/wiki/contents/articles/2417.instalando-o-iis-7-no-windows-server-2008-pt-br.aspx)**
- $\blacktriangleright$  [Instalação Windows 2012](https://pplware.sapo.pt/tutoriais/windows-server-2012-instalar-e-configurar-o-iis-8/)
- $\triangleright$  [Vídeo Aula Windows 2012](https://www.youtube.com/watch?v=aWOxf91Ef24)

**[Windows](#page-9-0) [XAMPP](#page-10-0)**

<span id="page-10-0"></span>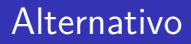

▶ Possibilita usar Apache em ambiente Windows, insere também banco de dados e PHP

**11 / 12**

K ロ ▶ K 個 ▶ K 글 ▶ K 글 ▶ │ 글 │ ◆) Q ⊙

- ▶ [Projeto XAMPP](https://www.apachefriends.org/pt_br/index.html)
- ▶ [Download XAMPP](https://www.apachefriends.org/pt_br/download.html)
- $\blacktriangleright$  [Tutorial XAMPP](https://netbeans.org/kb/docs/php/configure-php-environment-windows_pt_BR.html)
- $\triangleright$  [Vídeo Aula XAMPP](https://www.youtube.com/watch?v=O90gjjJfO-4)

### <span id="page-11-0"></span>Laboratório

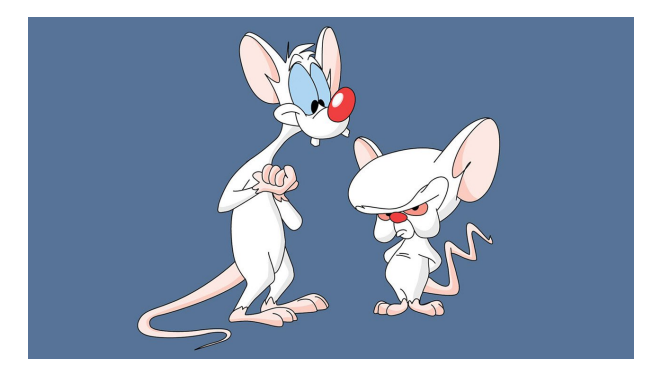

#### Figura: Vamos Dominar o mundo

**12 / 12**

 $2990$ 

**K ロ ▶ K 御 ▶ K 澄 ▶ K 澄 ▶ │ 澄**